# Popis okna "Konfigurácia osi" (Práca operátora s **procesom D2000 HI)**

## Popis okna "Konfigurácia osi"

Dialógové okno slúži na konfiguráciu jednotlivých osí v grafe. íslo, zobrazené v záhlaví okna, znamená poradové íslo osi.

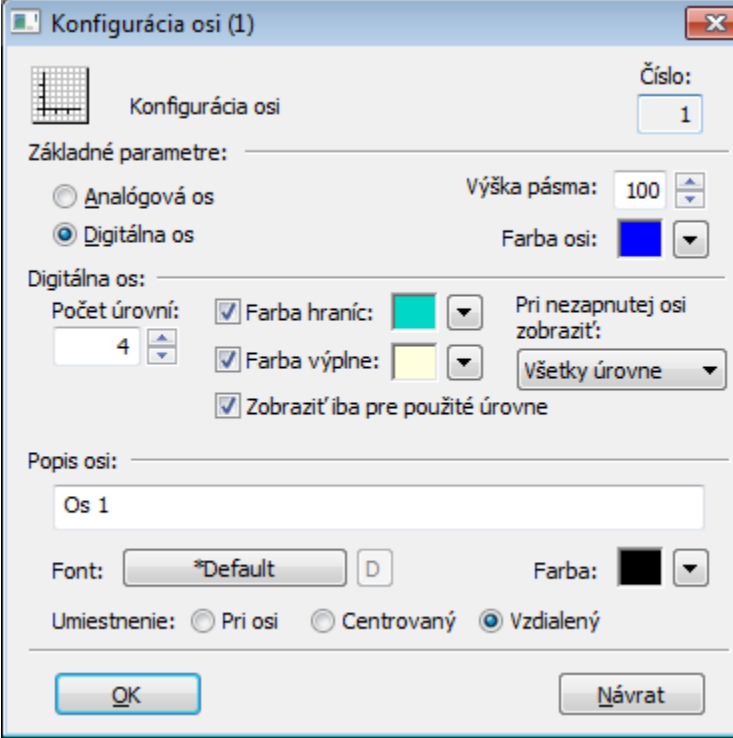

## **íslo**

Poradové íslo osi je generované automaticky pri vytváraní osi. íslo je o jednotku väšie ako poradové íslo naposledy vytvorenej osi. Maximálne je možné definova 99 osí.

## **Typ osi**

Poda typu zobrazovaných hodnôt môže by os [analógová](#page-0-0) alebo [digitálna.](#page-1-0) Analógová os sa používa pre objekty íselného typu (celoíselné alebo reálne / analógové), digitálna os pre objekty typu Boolean. Digitálna os sa používa tiež pre pruhový graf.

## <span id="page-0-0"></span>**Analógová os**

Po výbere tlaidla voby **Analógová os** sa v okne zjavia nasledovné parametre:

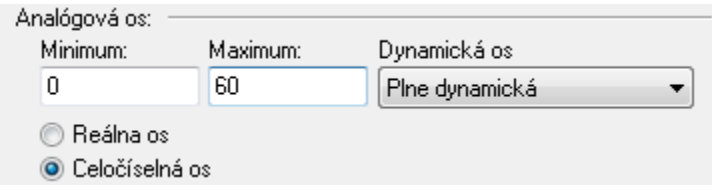

Parametre **Minimum** a **Maximum** umožujú definova hranice analógovej osi. Ak sa v konfigurácii osi zadá dolná hranica (**Minimum**) väšia ako horná (**Maxi mum**), os sa nakreslí obrátene. Kreslenie priebehov odpovedá popisu osi, t.j. tiež je obrátené. Pre y-osi je podporený špeciálny popis s definovaným rozsahom vekosti 360 a hranicami zaínajúcimi na -360, -180, 0, 180, 360.

#### **Dynamická os**

Analógová os môže by dynamická - položka **Dynamická os**. Rozsah dynamickej osi (minimálna a maximálna hranica) v zobrazenom grafe sa automaticky mení pri zmenách rozsahu zobrazovaných hodnôt objektu, ktorý ma túto os priradenú. Dynamická os môže by typu:

- Statická neaktívna dynamická os
- Plne dynamická plne dynamická os bez obmedzení
- Dynamické minimum os s dynamickým minimom a statickým maximom
- Dynamické maximum os s dynamickým maximom a statickým minimom  $\bullet$
- Dynamická s min. rozsahom dynamická os s definovaným minimálnym rozsahom
- Dynamická symetrická dynamická os, ktorej hranice sú symetrické poda 0
- · Dynamická s min. rozdielom dynamická os urená minimálnym rozdielom medzi hornou a dolnou medzou v konfigurácii osi

## <span id="page-1-0"></span>**Digitálna os**

Po výbere tlaidla voby **Digitálna os** sa v okne zjavia nasledovné parametre:

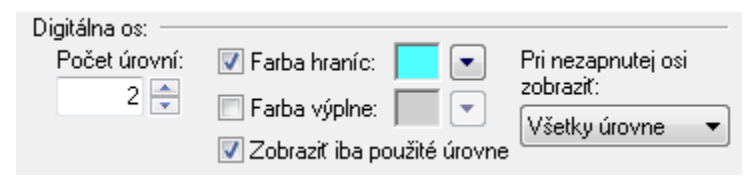

#### **Poet úrovní**

Parameter umožuje definova poet digitálnych úrovní pre digitálnu os. Digitálna os môže obsahova maximálne 50 úrovní. Rozdelenie digitálnej osi na jednotlivé úrovne je výhodné použi v prípade, že v jednom grafe sa budú vykresova hodnoty viacerých objektov typu Boolean. Ak je každému z týchto objektov priradená iná úrove digitálnej osi, budú hodnoty objektov zakresované do jednotlivých úrovní nad seba a nie do rovnakého priestoru. Túto situáciu zobrazuje nasledovný obrázok.

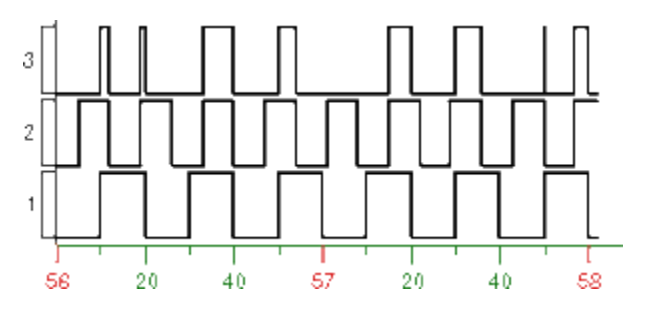

#### **Farba hraníc**

Farba hraníc úrovní na digitálnej osi. Farba sa vyberá z ponúknutej [palety farieb](https://doc.ipesoft.com/pages/viewpage.action?pageId=1542946), ktorá sa otvorí stlaením tlaidla so šípkou veda ukážky farby.

#### **Farba výplne**

Farba výplne úrovní na digitálnej osi. Farba sa vyberá z ponúknutej [palety farieb,](https://doc.ipesoft.com/pages/viewpage.action?pageId=1542946) ktorá sa otvorí stlaením tlaidla so šípkou veda ukážky farby.

#### **Zobrazi iba pre použité úrovne**

Ak je parameter zaškrtnutý, hranice a výpne sa v grafe vykreslia len pre tie úrovne, ktoré obsahujú grafický priebeh.

#### **Pri nezapnutej osi zobrazi**

Parameter uruje správanie, ak digitálna os nie je zobrazená. Možné hodnoty:

- Žiadna úrove
- Použité úrovne
- $\bullet$ Všetky úrovne

## **Výška pásma**

Výška pásma uruje pomer výšky pásma k výškam ostatných pásiem. Zadáva sa pomerný koeficient pre predelenie plochy kreslenia pre pásma poda osi tak, že sa sítajú požiadavky zobrazovaných osí a výška plochy sa vydelí sútom. Získaný výsledok pripadajúci na jeden diel sa pre zobrazovanú plochu prenásobí jej požiadavkou.

Uvedený parameter platí pre osové pásma, nie pre objektové pásma.

## **Farba osi**

Farba osi sa vyberá z ponúknutej [palety farieb](https://doc.ipesoft.com/pages/viewpage.action?pageId=1542946), ktorá sa otvorí stlaením tlaidla so šípkou veda voby **Farba osi**.

## **Popis osi**

Pomenovanie osi. Zobrazuje sa v priestore grafu. Možnos použi [Slovník](https://doc.ipesoft.com/pages/viewpage.action?pageId=1543547) (pre otvorenie stlate **CTRL+L**).

#### **Font**

Výber fontu pre popis osi. Stlaenie tlaidla  $\Box$  zruší výber fontu a nastaví implicitný (default) font.

## **Farba**

Farba popisu osi. Farba sa vyberá z ponúknutej [palety farieb](https://doc.ipesoft.com/pages/viewpage.action?pageId=1542946), ktorá sa otvorí stlaením tlaidla so šípkou veda ukážky farby.

#### **Umiestnenie**

Umiestnenie popisu osi. Možné voby pre:

- **Y os:** Pri osi, Centrovaný, Vzdialený Ak sa text prekrýva, zobrazuje sa len text pre avú os. Ak je os na oboch stranách rovnaká, zobrazuje sa popis len pre avú os.
- **X os:** Pri osi, Centrovaný, Vpravo

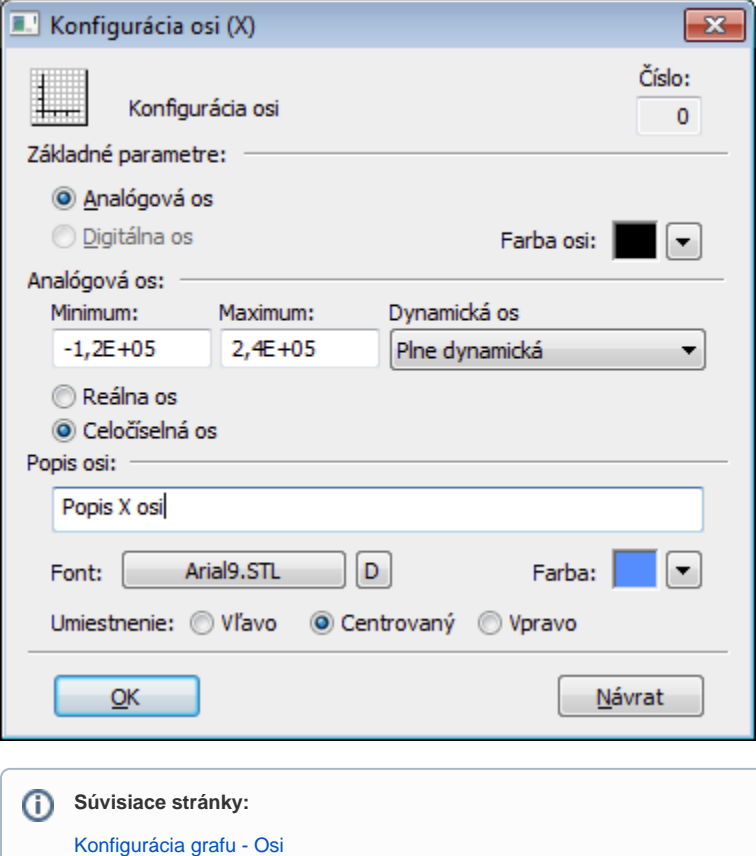